Here is how to use the built-in function of the Android phone for mirroring the screen to Roku:

- 1. Pull down the top screen to open your control system.
- 2. Click on the smart view option, and tap on "next".
- 3. Now tap on "continue"; you will see different devices here.

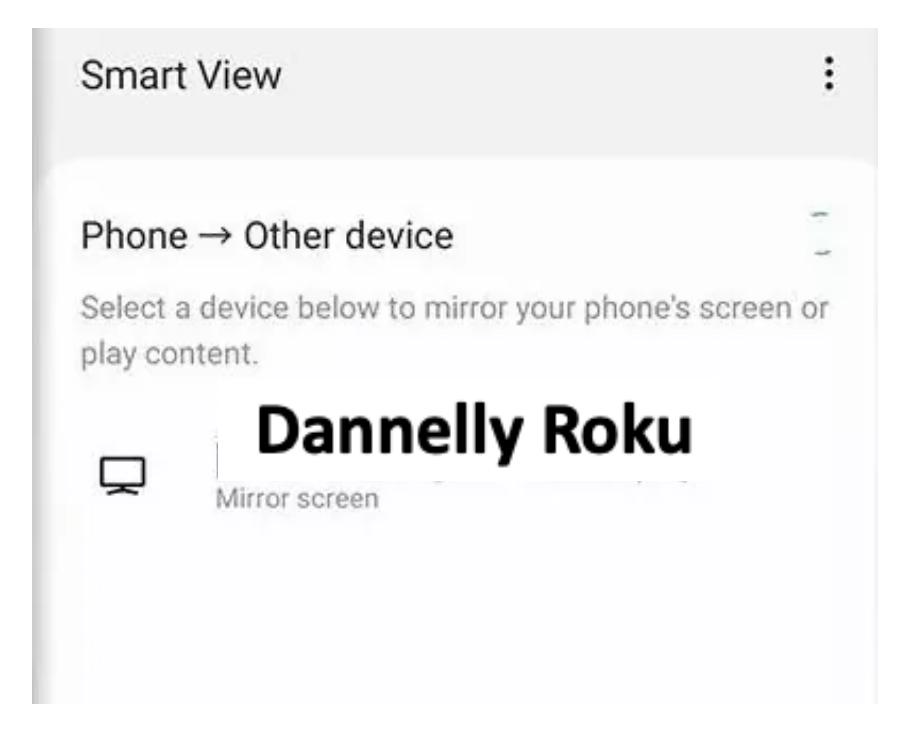

- 4. Click on your TV name where you want to mirror your Android phone.
- 5. You are done now. You can stream anything on the big screen.

\*\*\* **Android 4 or higher devices support mirroring without any help from third-party apps. Each manufacturer has its own mirroring software, so you might need to look up your manufacturer's given instructions.**